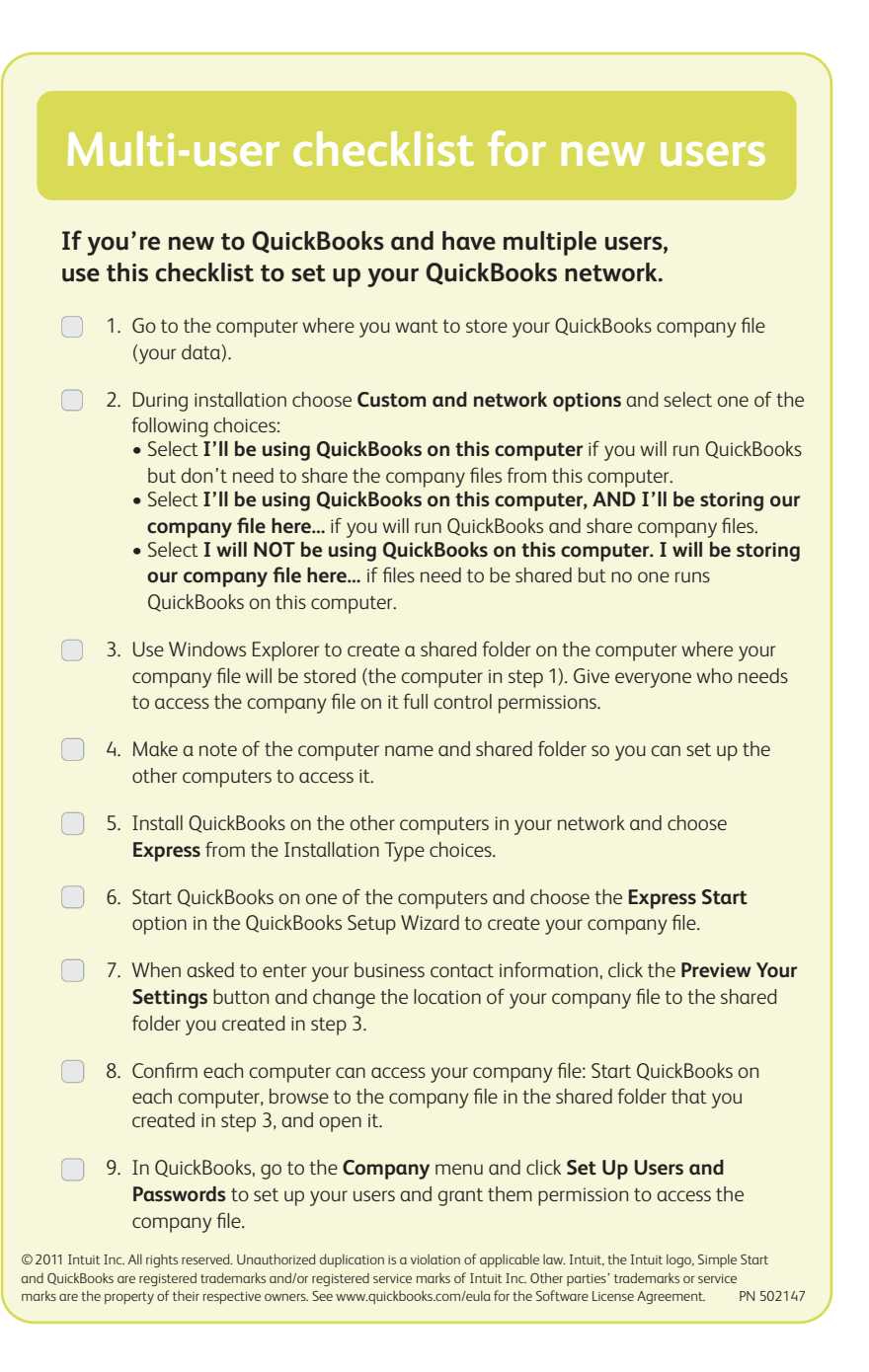

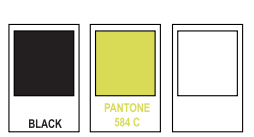

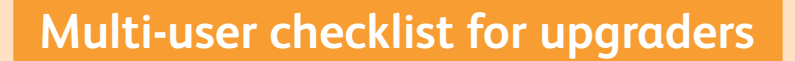

## **If you're an existing QuickBooks user, use this checklist to help you upgrade QuickBooks on your network.**

## **If your company files are on a computer where QuickBooks is installed:**

- 1. Install using the **Express** option on all computers you plan to use with QuickBooks.
- $\Box$  2. To update your company file, open it in QuickBooks and follow the prompts to update the file.

**Note:** Don't worry—QuickBooks will have you create a backup of your data as part of the update process.

 $\Box$ 3. To confirm that each computer can access your updated company file, open QuickBooks on each computer, browse to the company file, and open it.

## **If your company files are on a separate file server:**

- $\Box$  1. Go to the computer that contains only the QuickBooks database server and your QuickBooks company file.
- 2. Install using the **Custom** option and select, **I will NOT be using QuickBooks on this computer.**
- **3.** Install using the **Express** option on all computers you plan to use with QuickBooks.
- 4. Update your company file: Don't worry—QuickBooks creates a backup of your data as part of the update process.
	- 4.1 Move your company file to a computer where you installed Full QuickBooks with Database.
	- 4.2 Open the file in QuickBooks and follow the prompts to update your company file to work with your new version of QuickBooks.
	- 4.3 Move the updated company file back to the server.
	- 4.4 Turn hosting off on the computer that converted the file.
- 5. Confirm that each computer can access your updated company file:
	- Open QuickBooks on each computer, browse to the company file on the server, and open it.

Terms, conditions, pricing, features, service and support options are subject to change.

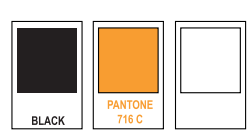